## **CONTENTS**

- 1. Creating a tab delimited data file using Excel (for data as raw observations)
- 2. Conducting a one-way chi-square test
- 3. Identifying the key elements of the output
- 4. Additional notes

## **1. Creating a tab delimited data file using Excel**

**NOTE**: If your data are already frequencies you can skip this and go to step 2 of conducting a oneway chi-square test.

Open Excel and type your observations (in this example *Round.Yellow* etc) in to a single column with an appropriate heading at the top of (in this example *category*), then save the file as a **Text (Table delimitated)(\*.txt)** with an appropriate name (e.g., *RData\_Peas*) file using **Save as type.** 

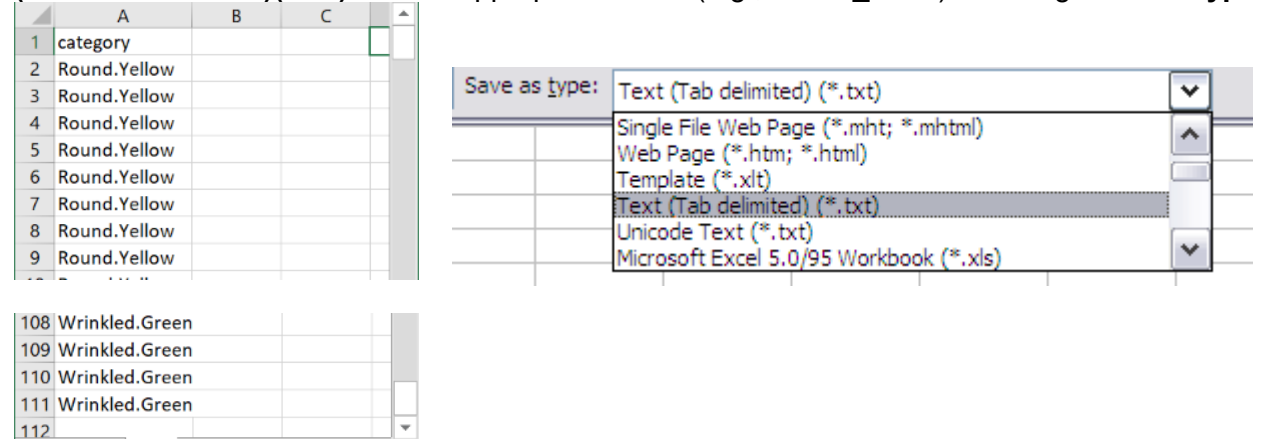

## **2. Conducting a one-way chi-square test**

The text in green after the hash (**#**) sign is just **notes** to help you remember what's in the output: it does not get R to actually "do" anything. The text in blue is **R code** with stars representing words that are specific to the example: you need to replace this with text specific to your data as shown in the output in section 3.

**Step 1:** If your data are raw observations, you will need to perform this step first, otherwise go straight to straight to step 2.

 Open an **R-Editor** window by selecting **File** then **New script**. Type in (or copy and paste) the notes and code below. Replace the stars with appropriate text as indicated in notes. Highlight everything and press **Ctrl R**.

```
#Importing data from tab delimited file 
#(replace stars with an appropriate object name e.g.,peas)
****<-read.table(file.choose(),header=TRUE)
attach(****)
names(****)
```
#Calculating observed frequencies #(replace stars with appropriate text e.g., category, category) tapply(\*\*\*\*\*\*\*\*,\*\*\*\*\*\*\*\*,length)

**Step 2:** Once you have the frequencies for your data (or if that's the form they were already in) then to get R to conduct a one-way chi-square test

Type in (or copy and paste) the notes and code below. Replace the stars with appropriate numbers as indicated in notes. Highlight and press **Ctrl R**.

# Conducting a one-way chi-square replace stars with appropriate # observed frequencies e.g., 26,31,26,27 obtained from step 1 and # expected ratio as proportions e.g.,1/4,1/4,1/4,1/4 chisq.test(c(\*\*,\*\*,\*\*,\*\*),p=c((\*/\*),(\*/\*),(\*/\*),(\*/\*)))

# **3. Identifying the key elements of the output**

Following the instructions above will produce the following output in the **R Console** window: the **key elements** are annotated in orange.

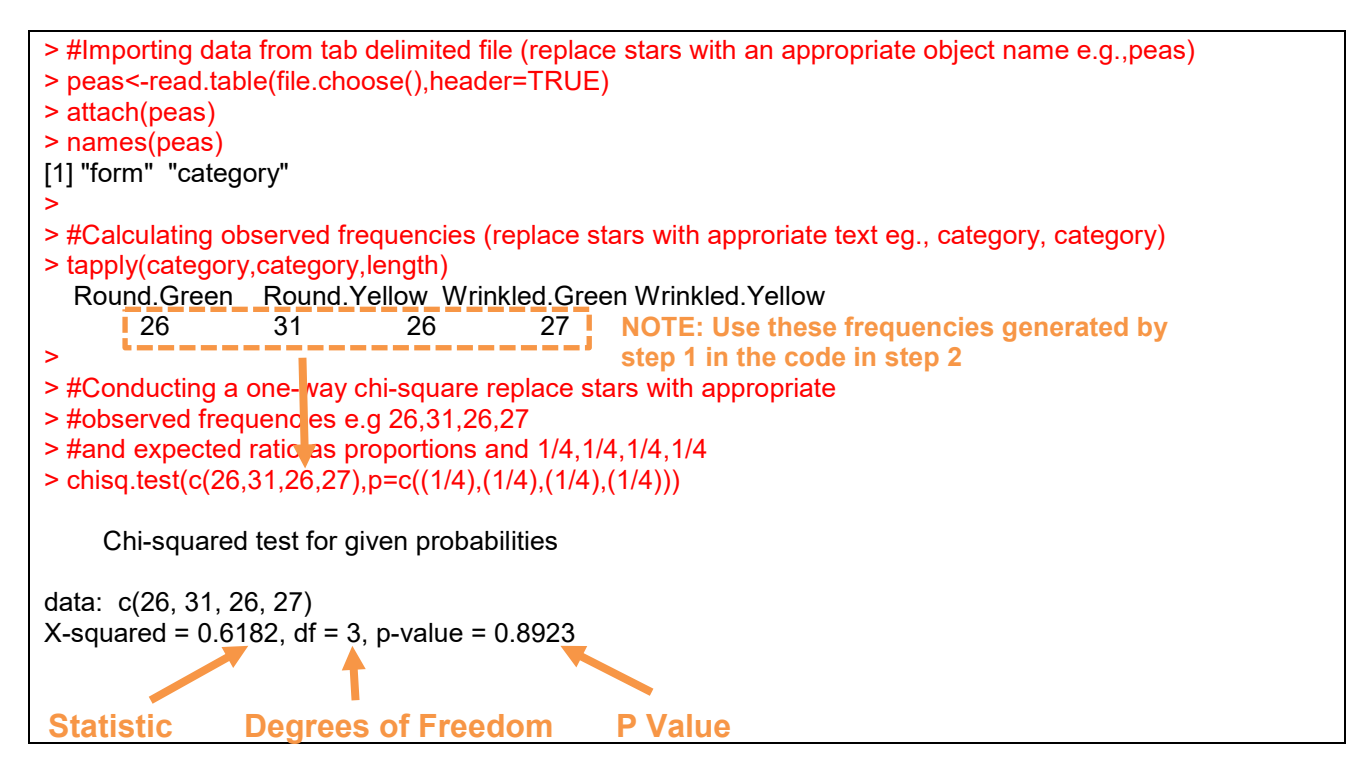

In summary the key information from the test is  **one-way chi-square: X2 <sup>3</sup> = 0.618,** *N* **= 110,** *P* **= 0.892**

### **4. Additional notes**

a. To find total sample size (N) use the following code: #To find sample size length(\*\*\*\*\*\*\*\*) For example: length(category)

b. Code for if there were only two categories would look like this: chisq.test(c(\*\*,\*\*),p=c((\*/\*\*),(\*/\*\*))) For example with observed frequencies 77 and 23 and expected ratio 3:1 as proportions 3/4,1/4 chisq.test(c(77,23),p=c((3/4),(1/4)))

c. Very small values of P will appear in scientific notation. You can run the following code before running the test to make it appear in decimal:

options(scipen=999)

And to turn scientific notation on again use the code: options(scipen=0)